# **Statistika – zkouška – (10h – 11h)**

## <http://www.opf.slu.cz/kmme/zkousky>

Tuto adresu zapíšete do jakéhokoliv webového prohlížeče (Firefox, Internet Explorer, Chrome). Adresa musí být zadána malými písmeny. Po jejím zadání se zobrazí přihlašovací formulář:

Po přihlášení se vám vygeneruje test. Pro každou otázku je správná vždy právě 1 odpověď. V průběhu testu můžete své odpovědi libovolně měnit. Vpravo nahoře se zobrazuje zbývající čas, po vypršení limitu se test automaticky ohodnotí a není již možné provádět žádné změny. Po zodpovězení všech otázek, stiskněte dole tlačítko Ohodnot' test, po jehož odkliknutí se test ohodnotí a zobrazí

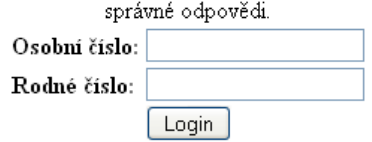

### **Do prvního políčka zadáte své UČO (které najdete v IS) jako heslo uvedete své rodné číslo bez lomítka.**

Po přihlášení se automaticky vygeneruje test a začíná běžet čas. Na test máte 62 minut (zbývající čas se zobrazuje vlevo nahoře):

00:17:56

#### Zadani testu

[ Uvodni stranka | Odhlaseni ] POZOR: Nemačkejte v testu ENTER, jinak dojde k okamžitému ohodnocení testu!

Na stránce nesmíte mačkat ENTER jinak se test ukončí!!!

U otázky č. 1 je častý dotaz, kde je excelovský soubor, **musíte kliknout na text "TOHOTO SOUBORU":**

1. Firma evidovala v loňském roce u svých zaměstnanců mj. i počty dnů strávené na služební cestě v zahraničí. Použijte data z TOHOTO SOUBORU

Po uplynutí času se test automaticky odešle a uvidíte, kolik máte bodů a správné odpovědi. Pokud chcete ukončit test dříve, kliknete dole na tlačítko "**OK – Ohodnot test**":

Jakmile si prohlédnete výsledky, stačí zavřít okno prohlížeče. Výsledky se automaticky uloží na server, takže není třeba nic zapisovat.

#### **Výsledky zapíšu během neděle do IS.**